## **Student Exclusionary Discipline File (R) Extract (Washington)**

Last Modified on 01/23/2024 3:04 pm CST

[Report](http://kb.infinitecampus.com/#report-logic) Logic | [Recommended](http://kb.infinitecampus.com/#recommended-process-for-wa-state-reporting) Process for WA State Reporting | [Generating](http://kb.infinitecampus.com/#generating-the-extract) the Extract | Report [Layout](http://kb.infinitecampus.com/#report-layout)

#### **PATH:** WA State Reporting > Student Exclusionary Discipline File (R)

The Student Exclusionary Disciple File (R) allows users to capture and report information regarding behavior and exclusionary discipline actions for students involved in incidents during school and school-related activities.

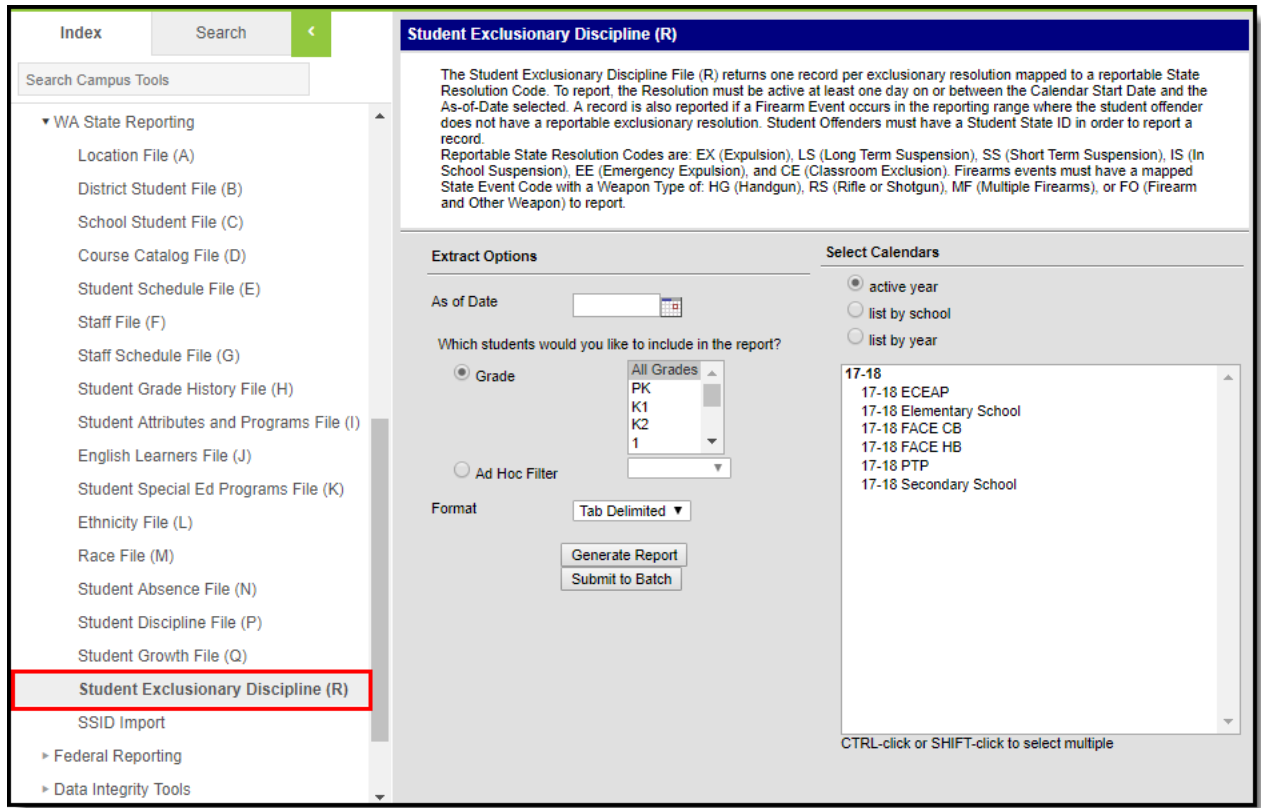

Student Exclusionary Discipline (R) Extract Editor

# **Report Logic**

- One record per exclusionary Behavior Resolution on or between the reporting range is reported.
- In order to report, the Behavior Resolution must be marked as 'exclusionary' meaning it is mapped to one of the following State Resolution Codes:
	- **EX** (Expulsion), **LS** (Long Term Suspension), **SS** (Short Term Suspension), **IS** (In School Suspension), **EE**(Emergency Expulsion), **CE** (Classroom Exclusion)
- Behavior Resolutions with a valid State Resolution Code of NA (No Intervention Applied) will ONLY report when the event of record is mapped to State Event Code.
- If a Firearm event does not have at least one reportable Behavior Resolution entered per Offender, arecord is still reported.
	- Reportable Firearm events must be mapped to a reported State Event Code and have a Weapon Type selected that is not KD or OW.
- Students must have a State ID in order to report.
- Students must be enrolled in at least one calendar and not flagged as No Show or State Excluded on their enrollment record and not in an excluded Grade Level or Calendar.

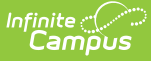

### **Recommended Process for WA State Reporting**

Should an Exclusionary Action be modified and/or converted to another exclusionary action, the state expects each action to report in a separate record.

In order to report modifications to an original Behavior Resolution as they occur, Campus recommends the following process:

- The original exclusionary Behavior Resolution should be end dated.
- Then create a new/duplicate exclusionary Behavior Resolution record by copying all data on the original. Modifications can then be made on the new/duplicate record. Be sure to set the new start date to the date the modification/s became applicable and save.
	- o Should changes be saved on the original resolution record, these changes made will overwrite the original data and a single record will report.
- Should multiple exclusionary actions be applicable at the same time, each action should be entered as a separate Behavior Resolution in Campus. (Behavior Resolution start & end dates may overlap.)

## **Generating the Extract**

- 1. Enter an **As of Date** in mmddyyyy format or by clicking the calendar icon and selecting a date.
- 2. Select which students will be included in the report:
	- 1. **Grade** Select which grades will be reported.
	- 2. **Ad Hoc Filter** Select an Ad hoc filter to further narrow report results.
- 3. Select the **Format** in which the report will be generated. Use CSV when submitting data to the state; otherwise use HTML to review data.
- 4. Select the **Calendars** to be included on the report.
- 5. Click **Generate Extract** to generate the report in the indicated format or **Submit to Batch** to schedule when the report will generate.

Users have the option of submitting report request to the batch queue by clicking **Submit to Batch** instead of Generate Extract. This process will allow larger reports to generate in the background, without disrupting the use of Campus. The generated extract is available in the Process Inbox For more information about submitting a report to the batch queue, see the Batch [Queue](https://kb.infinitecampus.com/help/batch-queue) article.

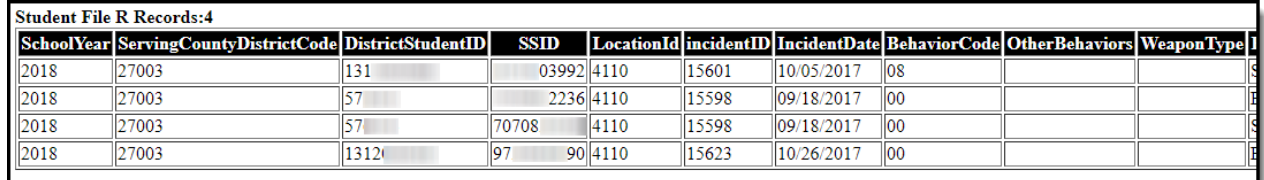

Student Exclusionary Discipline (R) Extract - HTML

# **Report Layout**

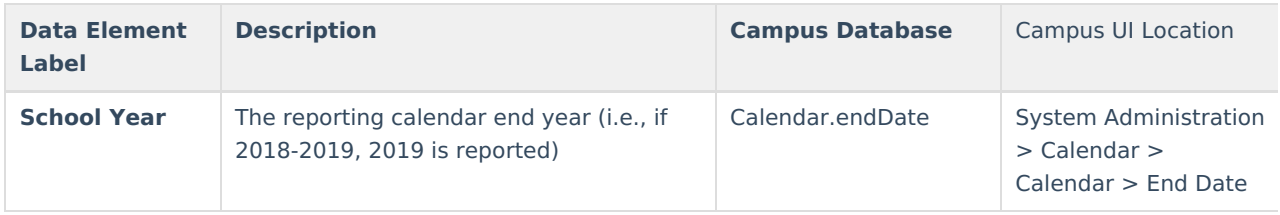

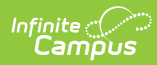

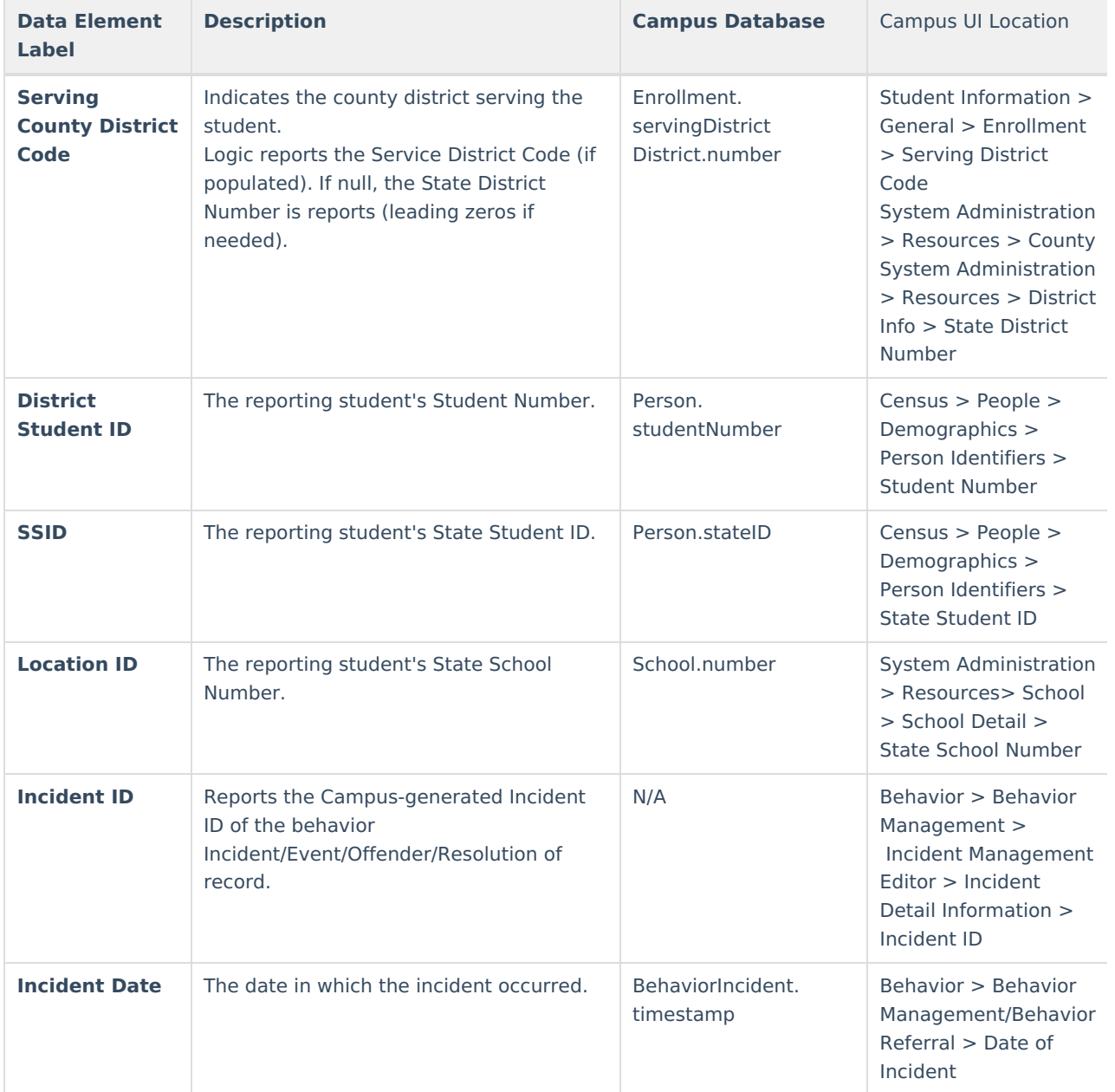

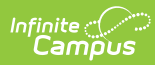

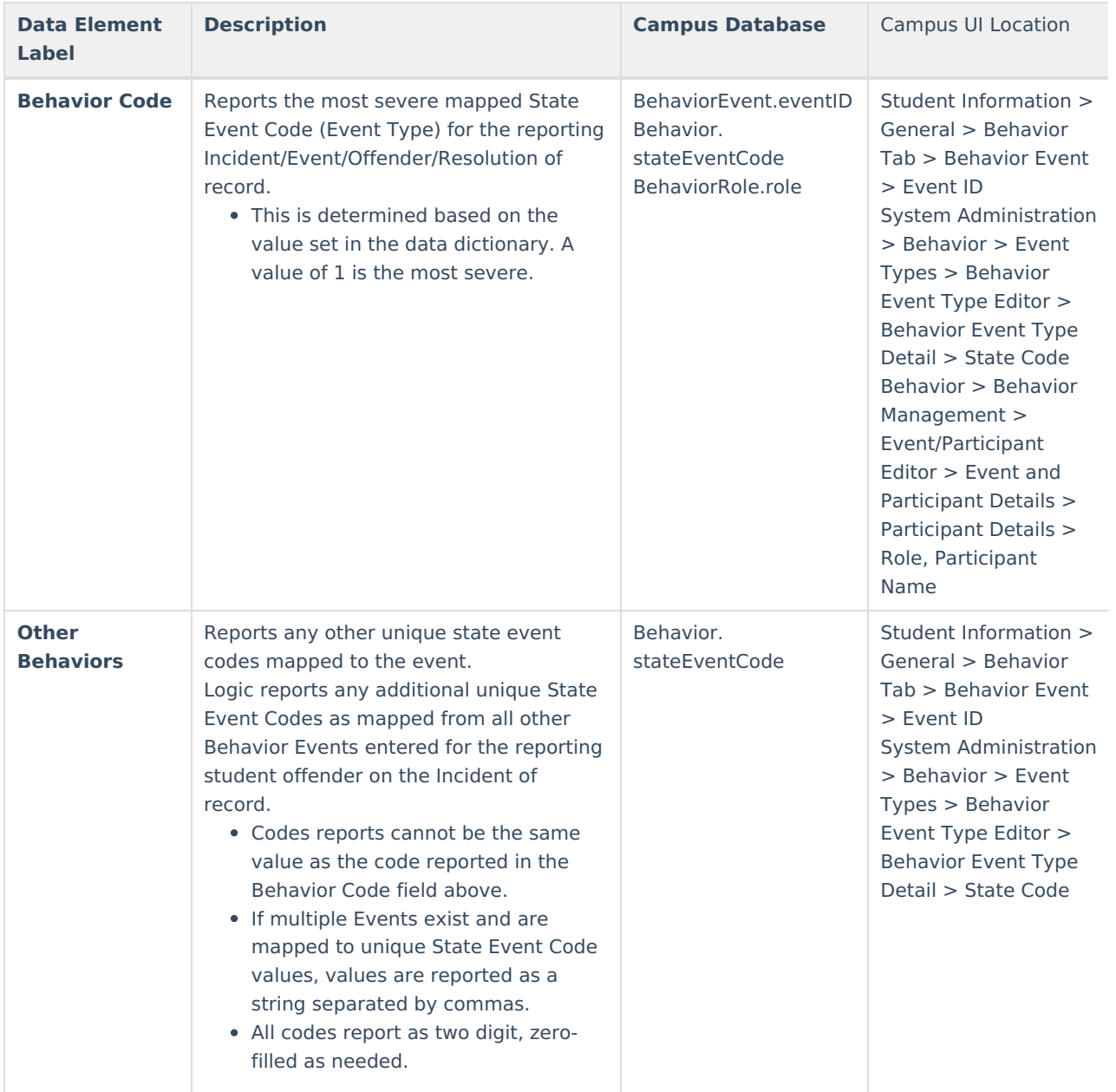

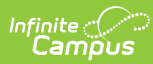

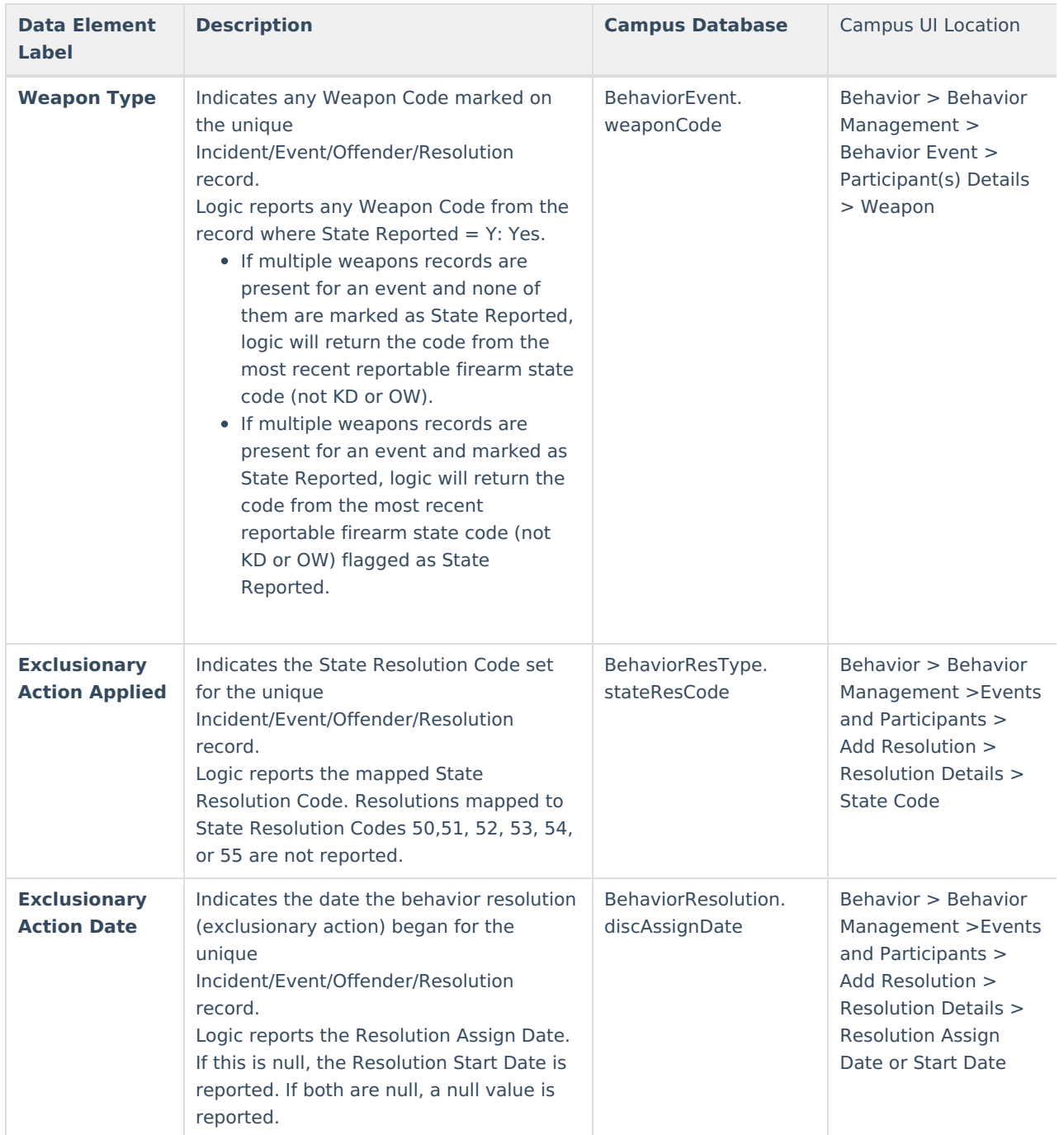

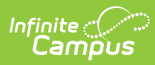

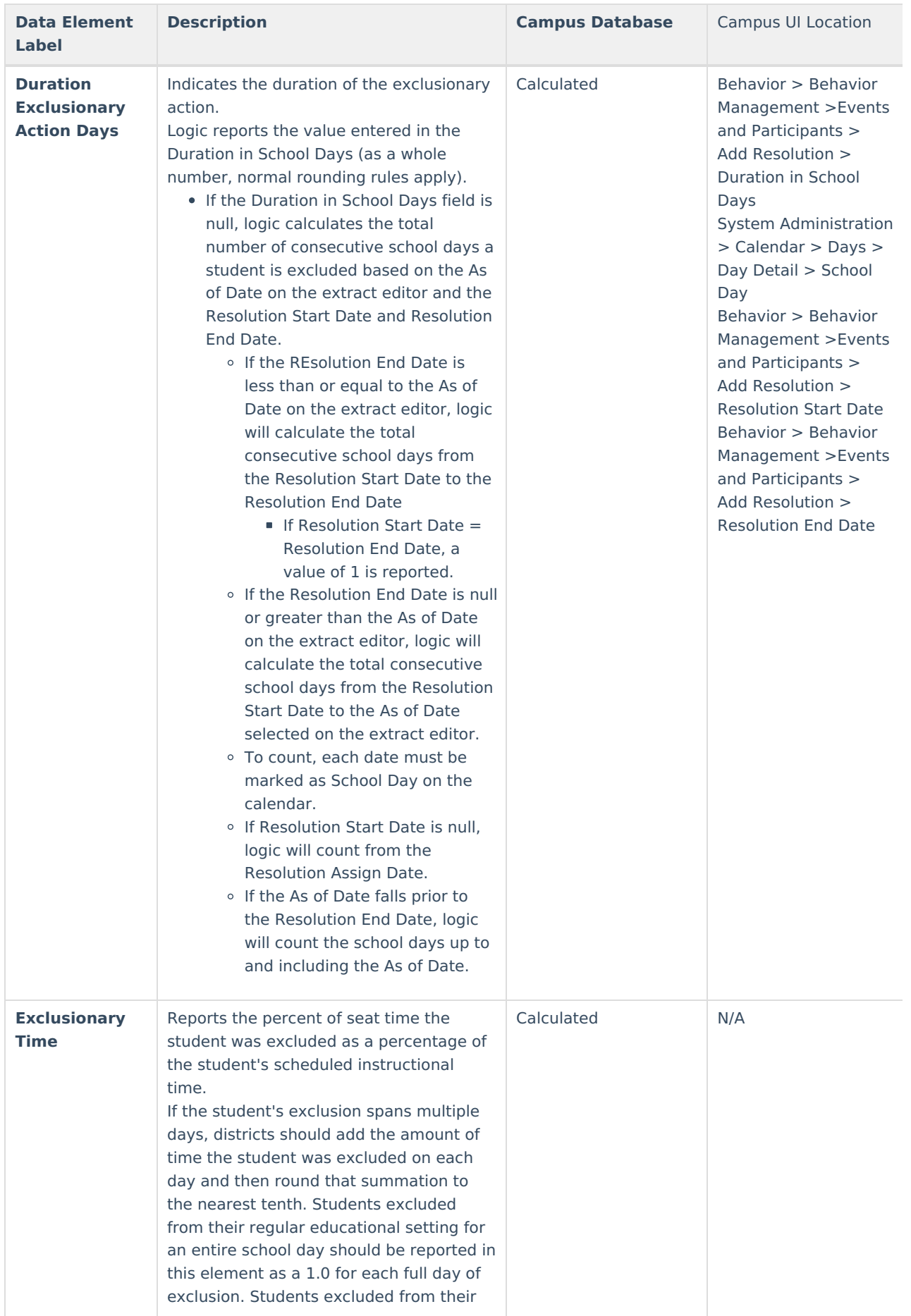

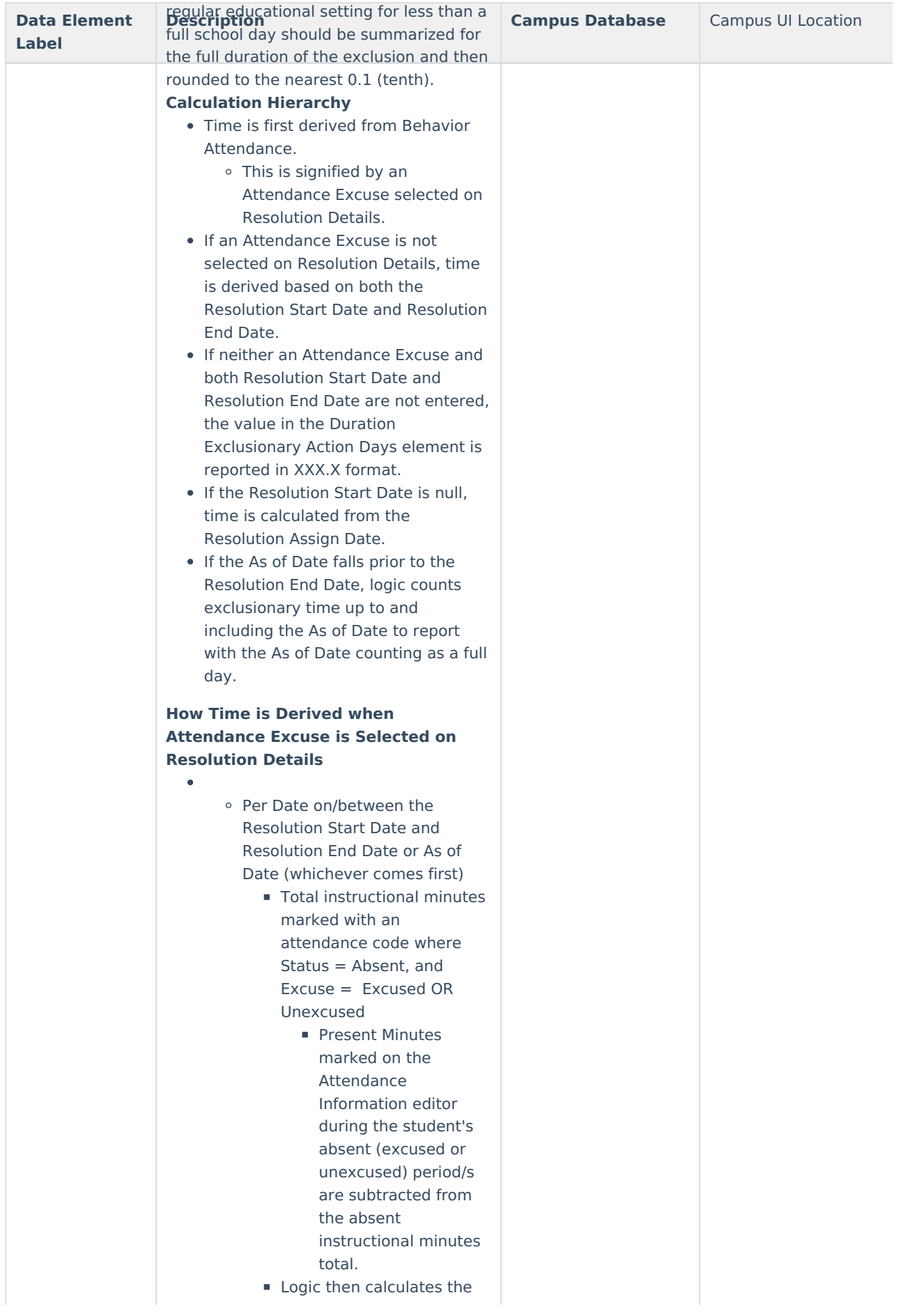

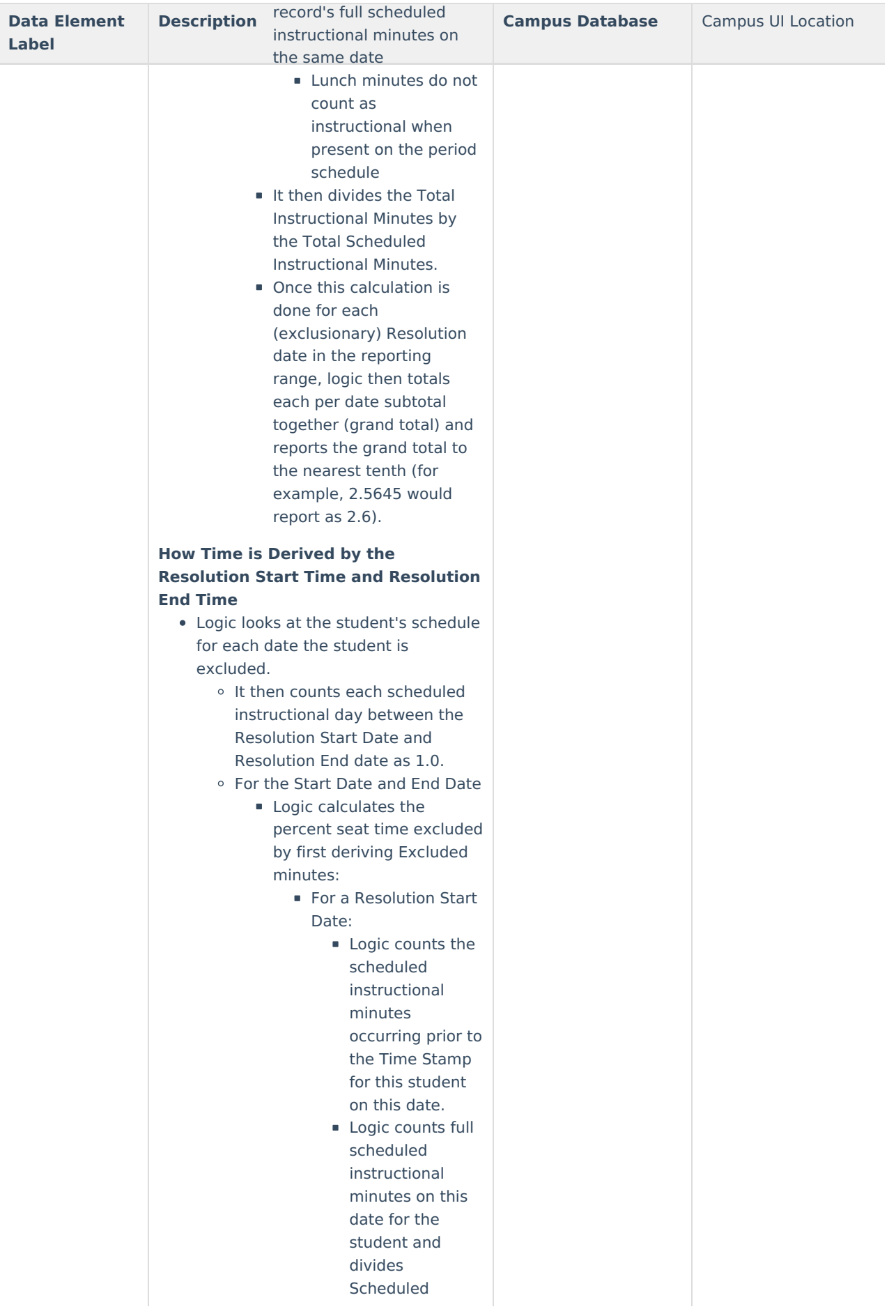

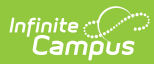

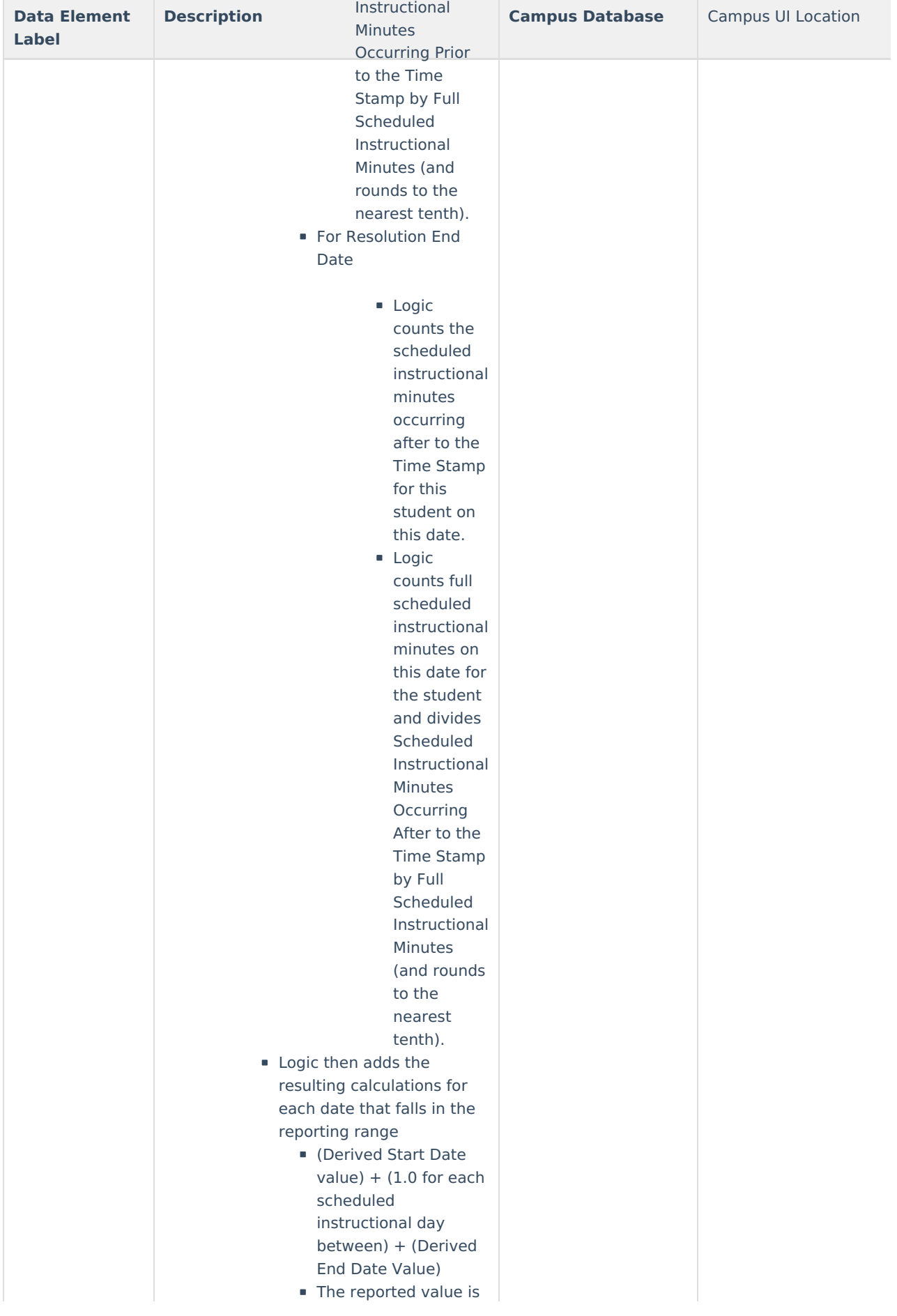

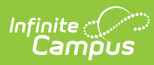

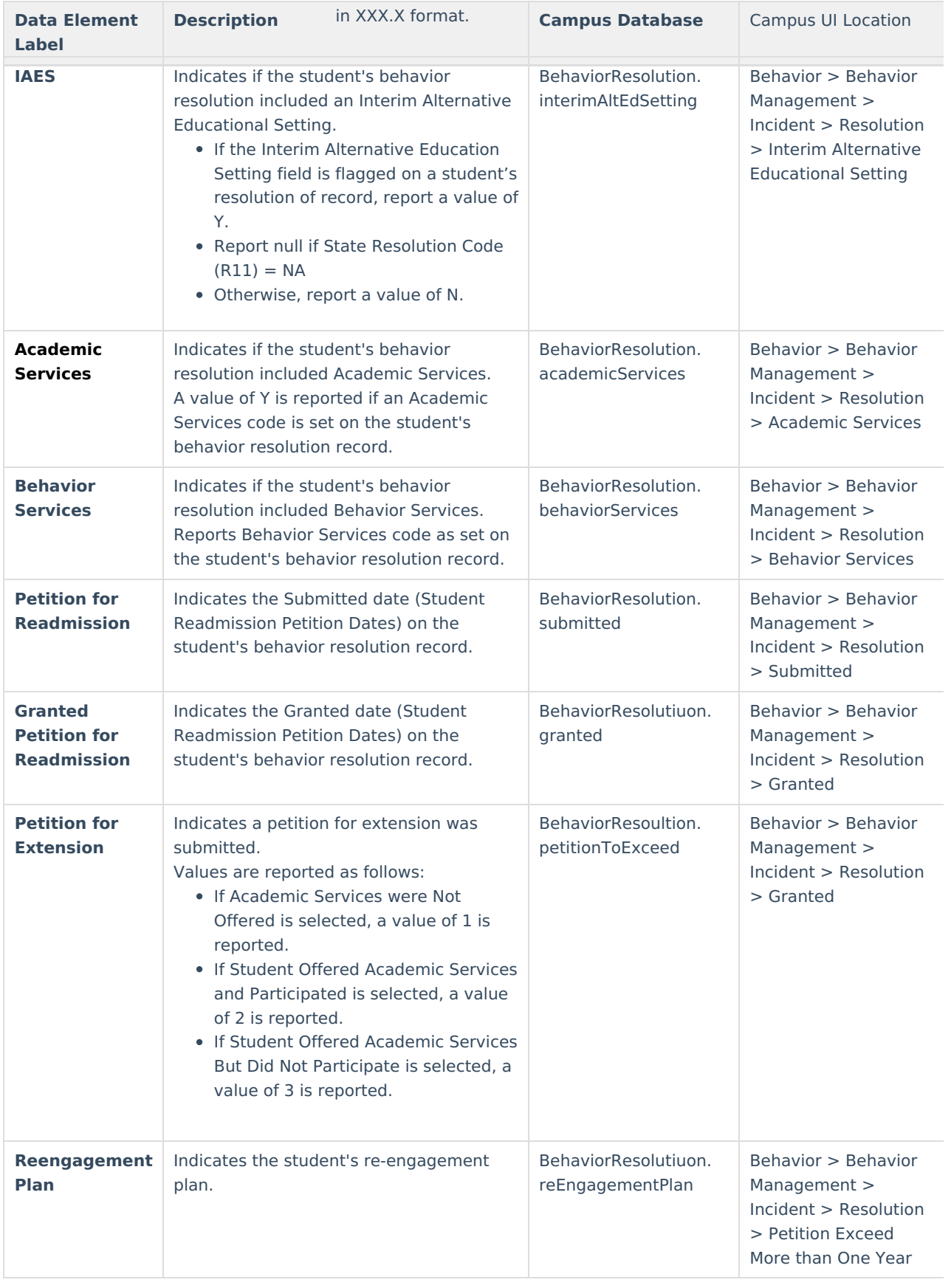

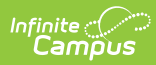

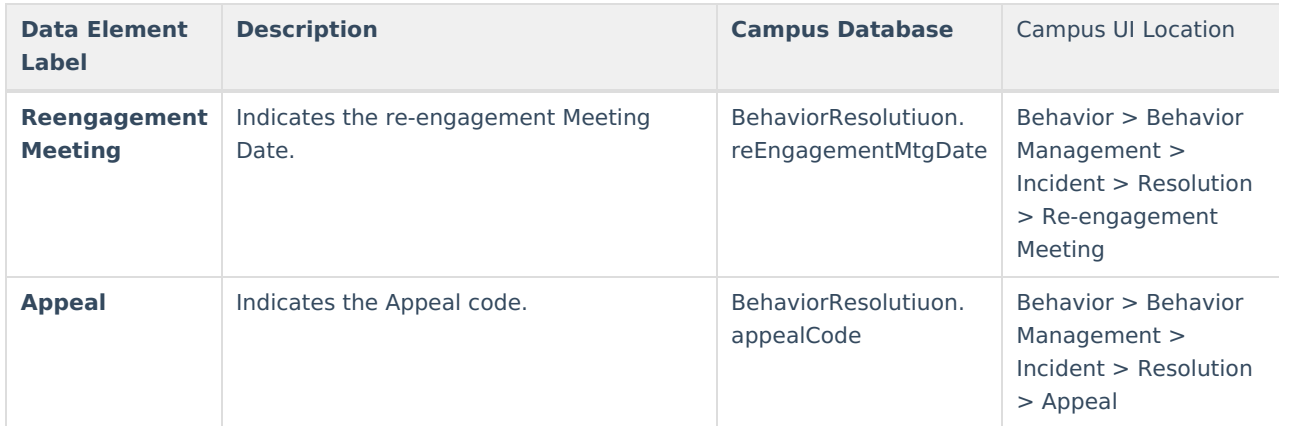